## Phased Drawdown - Add Annuity

Last Modified on 13/11/2018 10:55 am GMT

Upon continuing, if there are any Uncrystallised funds remaining, then an annuity comparison can be obtained with the Uncrystallised funds. If no funds remain, then the annuity page will be skipped.

To add an annuity income into the results for comparison against the drawdown profile, you first need to activate your Webline account. Once you have activated your Webline account, any piece of Analyser research which has an Uncrystallised fund value, will automatically provide you with an indicative annuity quote utilising the Webline Annuity Service.

The figure returned will be the best indicative annuity income available from the panel of annuity providers on the Webline Annuity Service.

If you already have an annuity quote, you can override this figure by checking the box and inserting the figure you have. If you know your client would benefit from an enhanced annuity quote, you can obtain this by going directly to the Webline Annuity Service using the link at the bottom of the page.

## Indicative annuity income

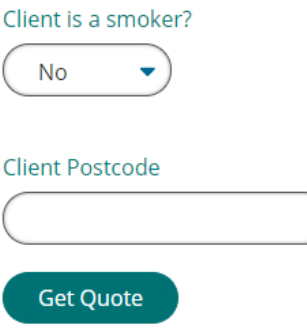

## Override annuity income

Please enter the value here if you already have an annuity quote. Your value will override any indicative standard annuity quote value shown in the results and reports generated.

 $\Box$  Override indicative annuity quote

Value

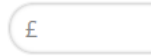